# Esempio di configurazione del formato del sistema operativo MCU/TS (Fastbusting)  $\overline{a}$

## Sommario

Introduzione **Prerequisiti Requisiti** Componenti usati **Configurazione** Preparare la Memory Stick USB o la scheda Compact Flash - Windows Preparazione della Memory Stick USB o della scheda Compact Flash - Mac Ripristino - 8510 / 8710 Ripristino - Serie 4500 **Verifica** Risoluzione dei problemi

## Introduzione

Questo documento descrive come installare un'unità di controllo multipunto / Telepresence Server (MCU/TS).

Il software MCU o TS è memorizzato nella memoria flash interna dell'unità. Contiene il sistema operativo e i pre-file per il DSP (Digital Signal Processor), le pagine Web per l'interfaccia Web, l'applicazione MCU/TS, i file audio, le impostazioni utente, le informazioni sulla conferenza, i registri di verifica, i CDR e così via.

Il termine "fatbusting" si riferisce a una procedura in cui l'intera partizione del sistema operativo sulla memoria interna viene formattata e il sistema operativo e l'applicazione vengono installati da zero. Si tratta di una procedura diversa da un normale aggiornamento software in cui i file sullo storage vengono semplicemente aggiornati con file più recenti dal file di aggiornamento, senza perdita di dati.

L'arresto viene eseguito nei casi in cui l'unità si rifiuta di avviare e un normale aggiornamento non l'ha corretto, o in cui la memoria interna si è danneggiata per qualche motivo. Le ragioni includono:

- Errori di memoria flash
- Danneggiamento del software a causa di un aggiornamento non corretto
- Spegnimento dell'apparecchio senza spegnerlo
- Arresto anomalo di un'unità in caso di arresto anomalo

Il processo è abbastanza simile a quando si riformatta il disco rigido di un computer e si reinstallano il sistema operativo e le applicazioni.

Avviso: Tutti i dati archiviati nel dispositivo verranno eliminati. Si consiglia una copia di backup del file di configurazione, con l'aggiunta di eventuali chiavi di licenza, informazioni SIP/H323, ecc. È inoltre necessario formattare una chiavetta USB o una scheda Compact Flash, in modo da poter eseguire il backup di tutti i dati che si desidera conservare.

Questa procedura va seguita solo con la guida di Cisco TAC.

# **Prerequisiti**

### **Requisiti**

Cisco raccomanda la conoscenza dei seguenti argomenti:

- chiavetta USB (per 8710/8510/5300)
- Lettore e scheda Compact Flash (per 4200/4500)
- L'immagine di arresto anomalo per la piattaforma hardware da ripristinare. Contattare Cisco TAC per l'immagine
- Cavo console più porta seriale o adattatore da USB a seriale
- Programma emulatore terminale (PuTTY, console, HyperTerminal)

#### Componenti usati

Il documento può essere consultato per tutte le versioni software o hardware.

Le informazioni discusse in questo documento fanno riferimento a dispositivi usati in uno specifico ambiente di emulazione. Su tutti i dispositivi menzionati nel documento la configurazione è stata ripristinata ai valori predefiniti. Se la rete è operativa, valutare attentamente eventuali conseguenze derivanti dall'uso dei comandi.

## **Configurazione**

#### Preparare la Memory Stick USB o la scheda Compact Flash - Windows

- 1. Inserire il dispositivo USB in una porta USB del computer oppure inserire una scheda Compact Flash in un lettore di schede collegato al computer.
- 2. Caricare l'applicazione diskpart di Windows. Scegliere **Start**, immettere **diskpart**, quindi fare clic su

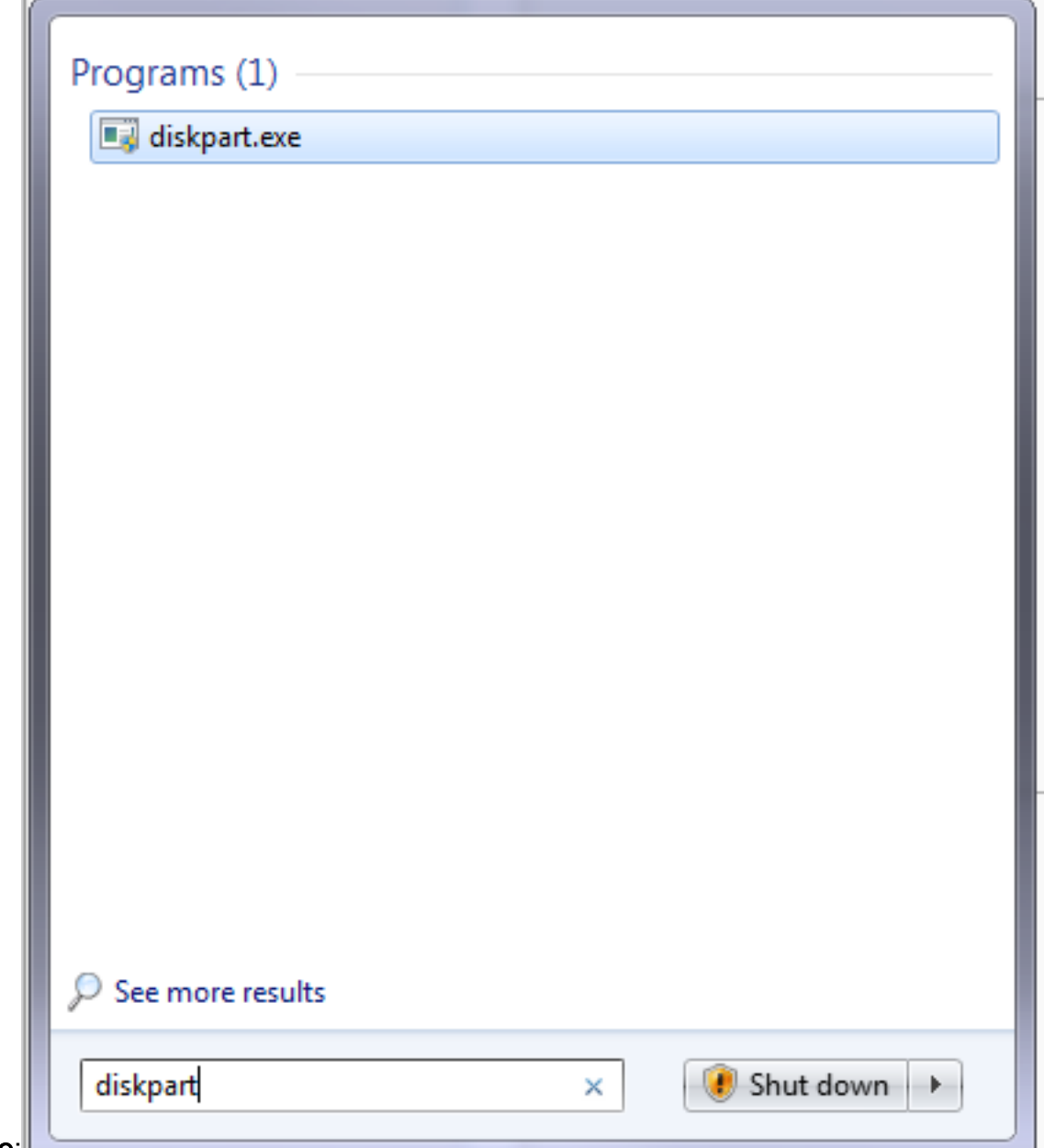

#### diskpart.exe:

3. Per accettare il messaggio di avviso di Windows, fare clic su Sì. Viene quindi visualizzato un prompt dei comandi. Assicurarsi di aver digitato correttamente ogni comando e di selezionare il disco corretto, poiché un errore di digitazione potrebbe significare che si desidera formattare qualcosa che non si desidera. Immettere list disk per visualizzare tutti i dispositivi di storage del sistema:

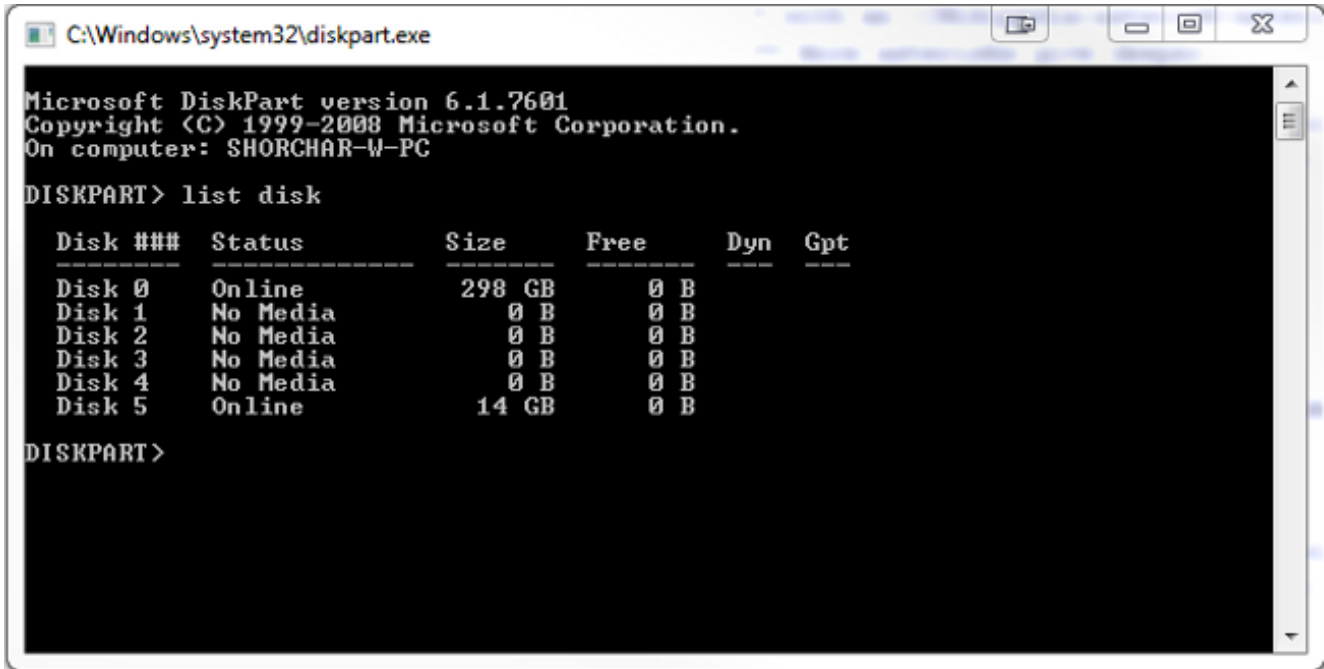

Guardi attentamente l'elenco dei dispositivi. Il disco 0 è probabilmente la C del computer: e 4. qualsiasi altro disco rigido, dispositivo USB, lettore di schede e così via. Cercare l'unità che corrisponde esattamente al dispositivo che si desidera formattare. In questo caso, è inserita un'unità USB da 16 GB. Pertanto, selezionare l'unità da 14 GB come unica altra opzione del sistema. Immettere select disk X per selezionare il disco. X è il numero del disco nell'elenco. In questo esempio, disco

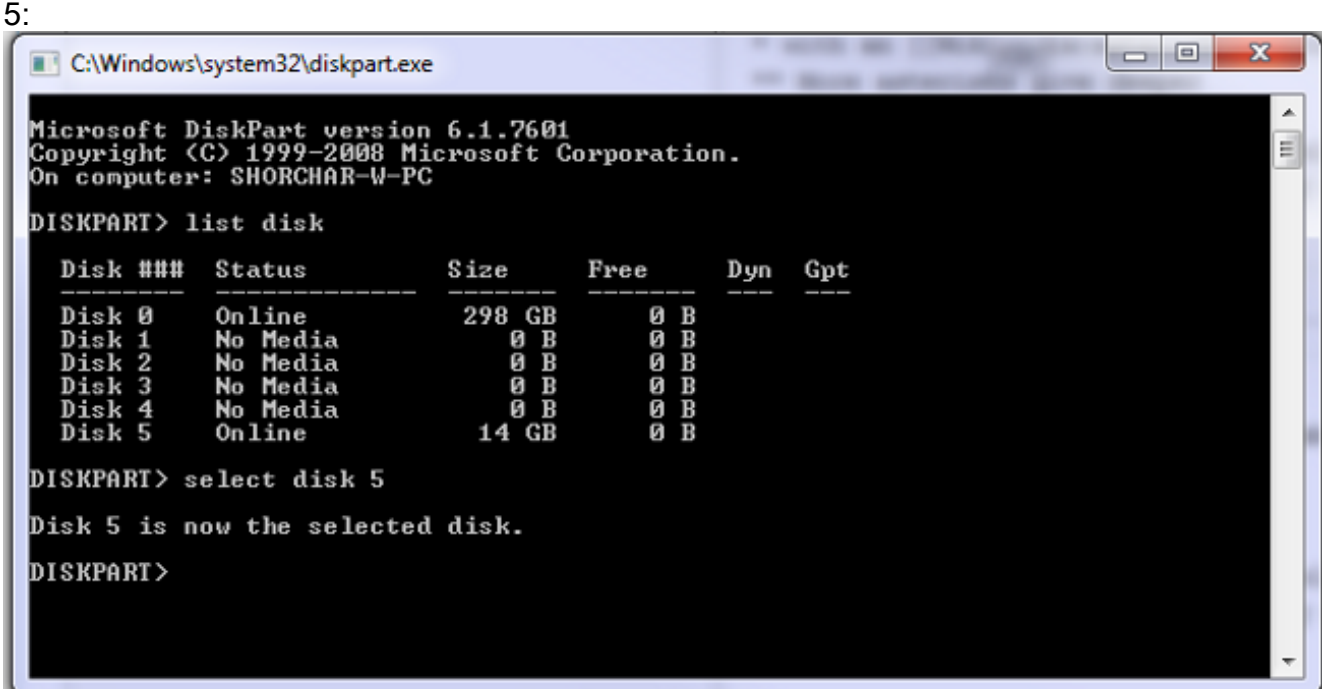

5. Immettere list partition per elencare tutte le partizioni dell'unità. In questo modo è possibile sapere quali partizioni esistono e verificare di aver selezionato il disco corretto.

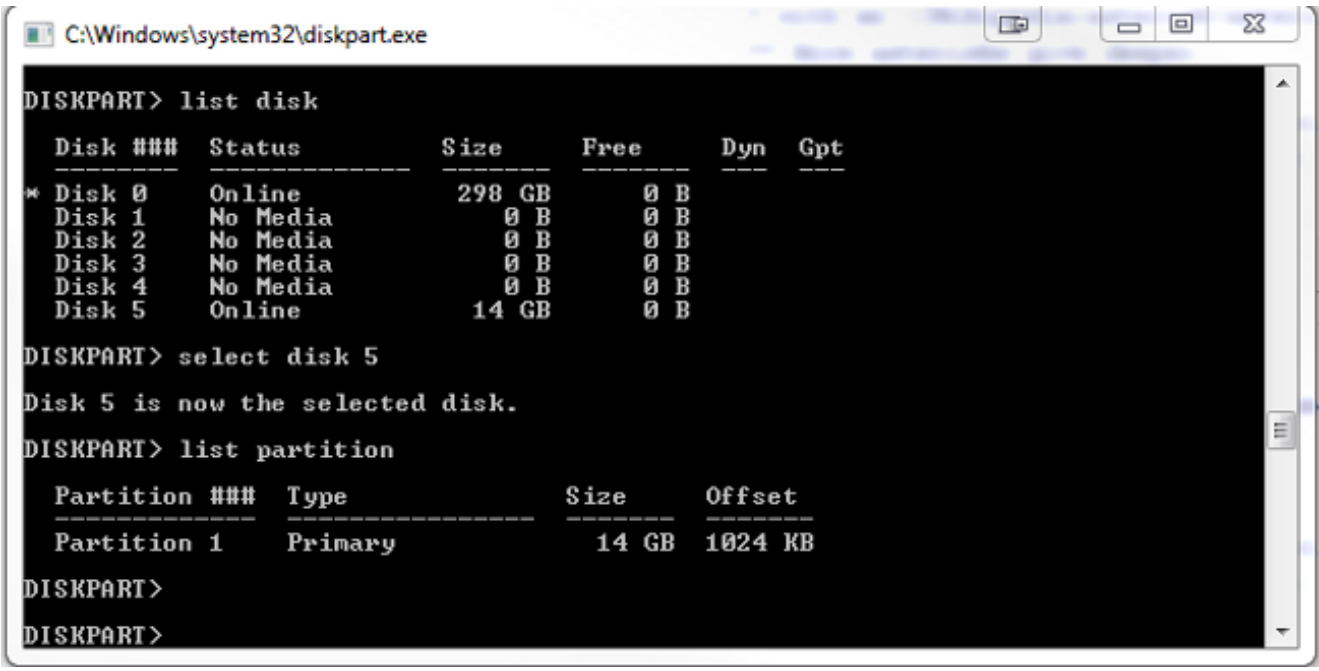

6. Eliminare tutte le partizioni dell'unità. A tale scopo, immettere **clean. Nessuna conferma o** avviso. In questo modo viene eliminata la tabella di partizione sull'unità e risulta più difficile ripristinare i dati. Ricordarsi di verificare che sia selezionata l'unità corretta.

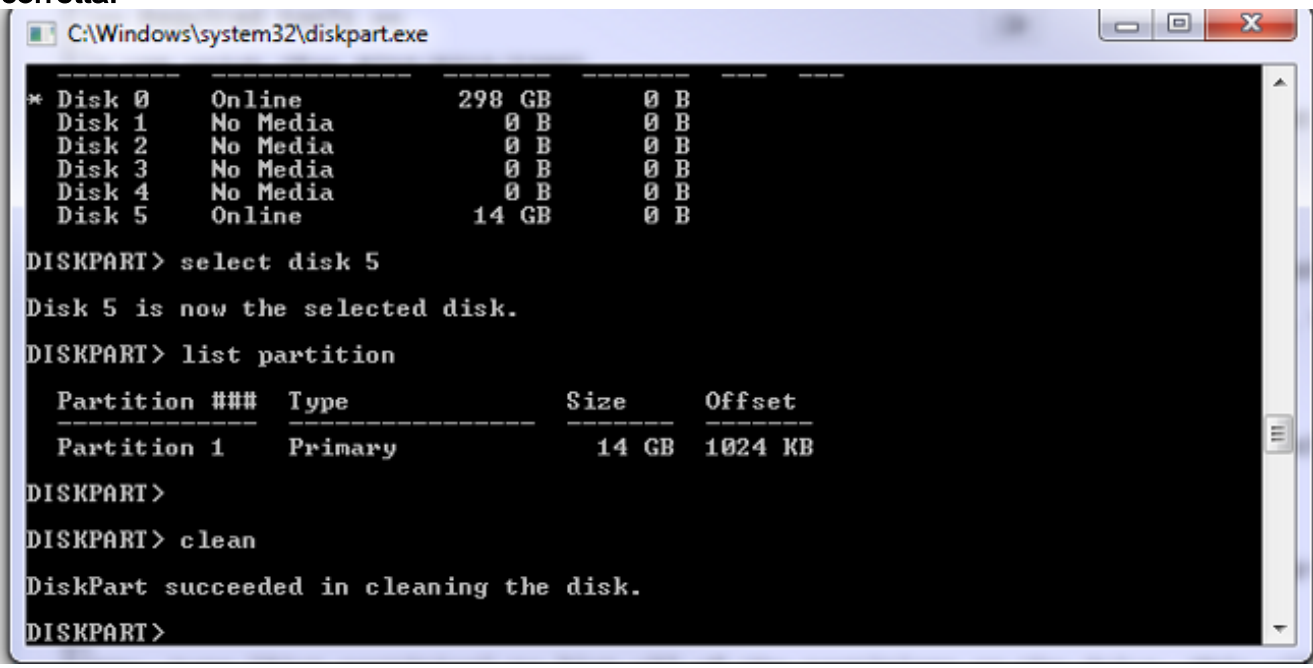

7. Immettere list partition per verificare che la tabella delle partizioni sia stata pulita:

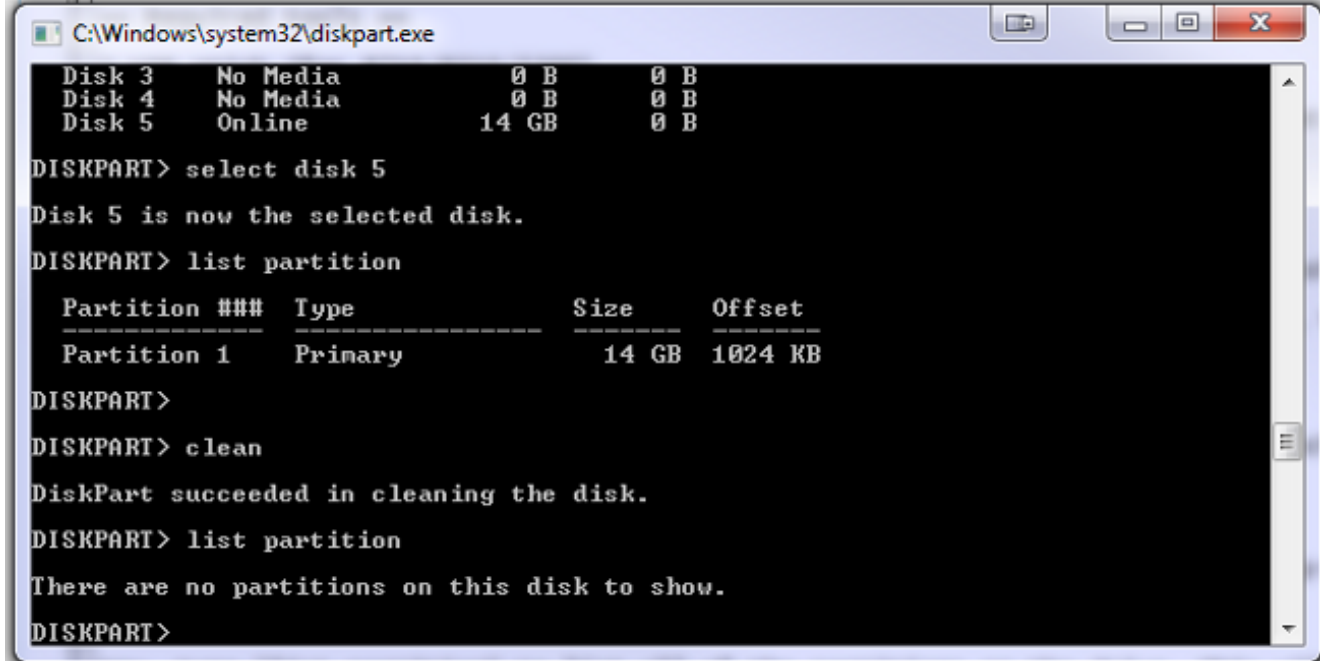

8. Per creare una partizione che utilizzi l'intera unità, immettere **create partition** primary:

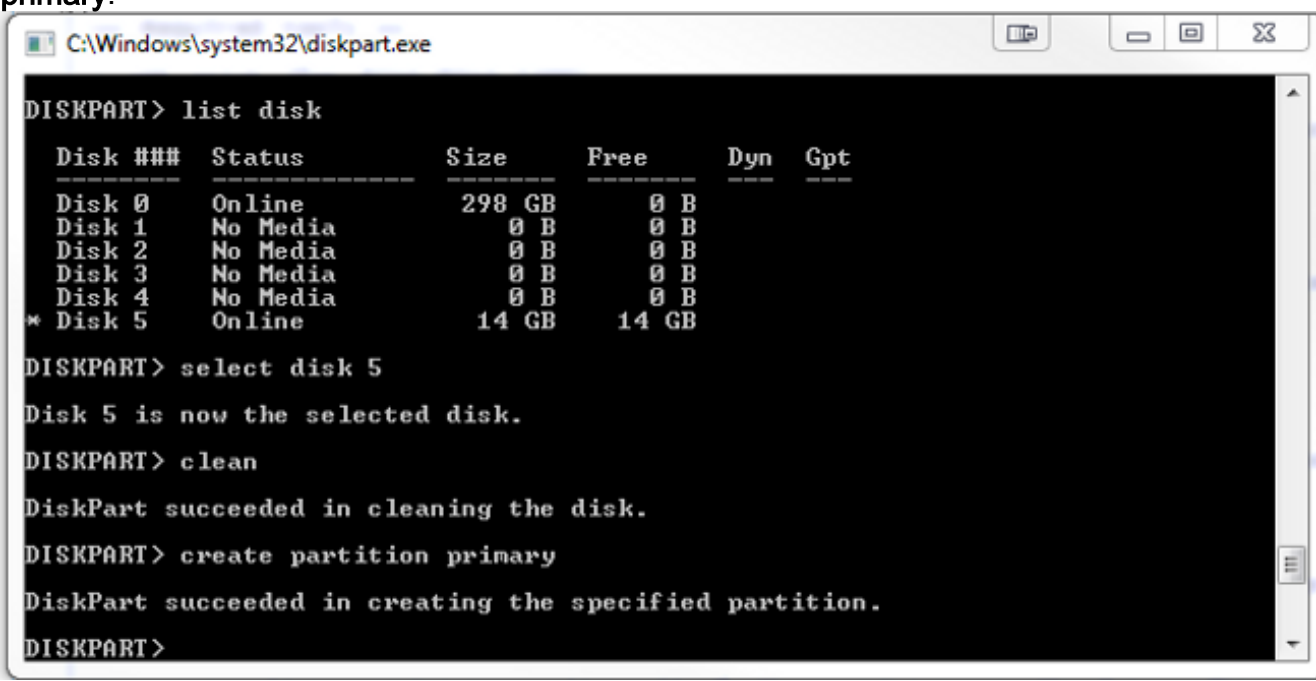

Formattare la nuova partizione. È importante che la tabella di allocazione file 32 (FAT32) sia 9.riconosciuta da MCU/TS. Non riconosce le unità formattate Mac o New Technology File System (NTFS). A tale scopo, immettere format fs=fat32 quick per una formattazione rapida con

FAT32:

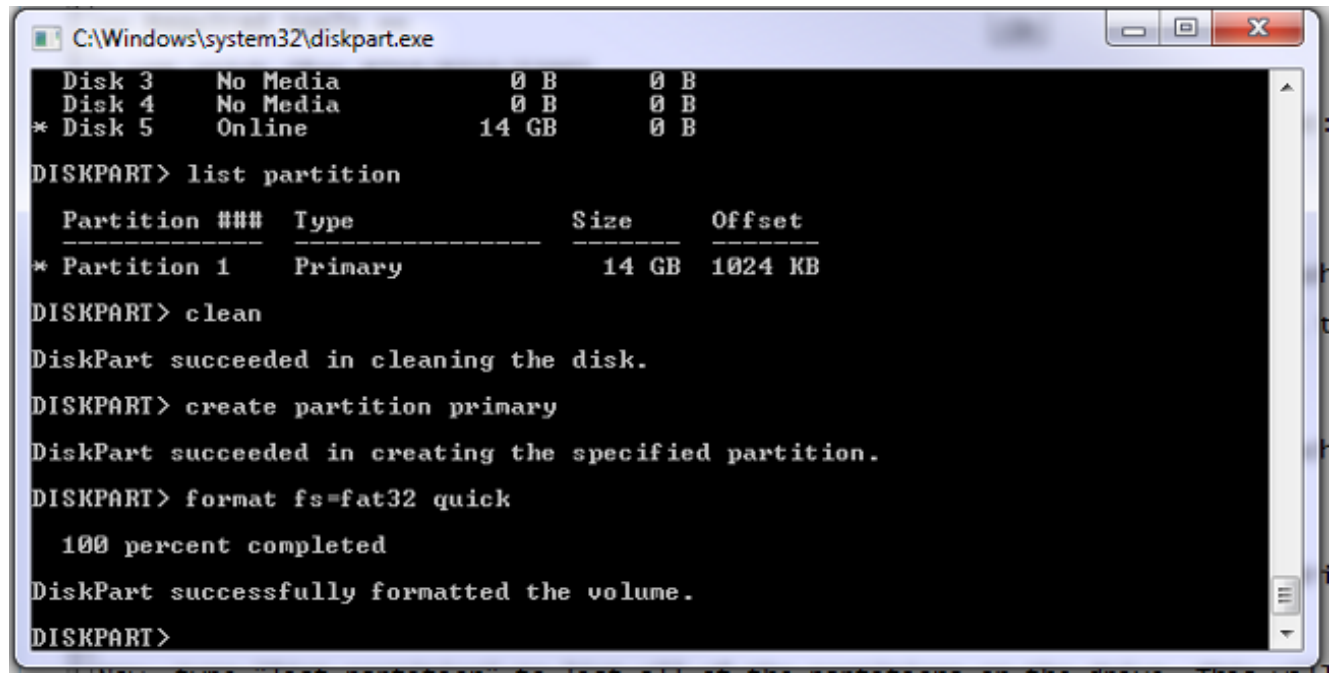

Èora possibile visualizzare il disco in Risorse del computer:

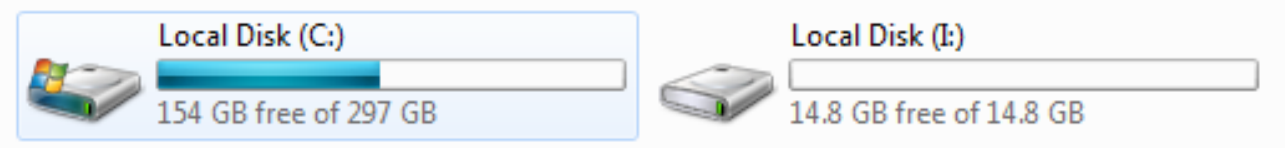

10. Copiare l'immagine del disco floppy sul disco. L'immagine di arresto anomalo è specifica della piattaforma hardware che si desidera ripristinare. Come con un normale aggiornamento software, è possibile applicare un fatbust 8510 solo a un blade 8510, un fatbust 5300 a un'unità 5300 e così via. Ottenere l'immagine da TAC e copiarla nell'unità USB:

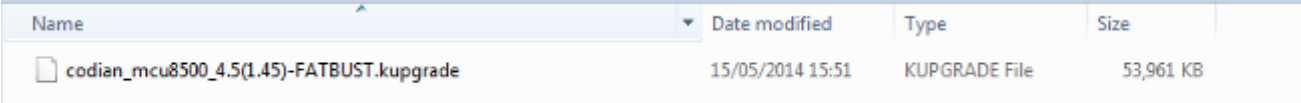

La differenza tra un disco fisso e un'immagine normale può essere rilevata dalla presenza di un disco fisso nel nome del file. Il file deve essere rinominato semplicemente "kupgrade", senza estensioni di file o altro testo nel nome. A tale scopo, rinominare il file come qualsiasi altro file in Windows e accettare l'avviso relativo alla modifica dell'estensione del file:

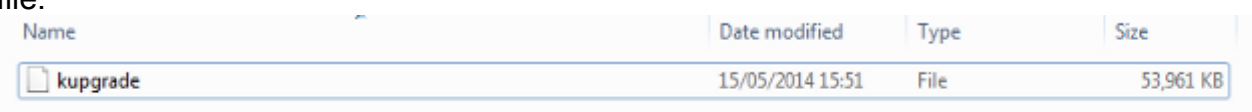

Il dispositivo di storage è ora pronto per ripristinare l'unità.

### Preparazione della Memory Stick USB o della scheda Compact Flash - Mac

- Collegare un dispositivo di storage alla porta USB del Mac (un'unità USB o un lettore di 1. schede Compact Flash USB).
- 2. Avviare l'utilità disco. Immettere **Disk Utility** nella casella di ricerca spotlight sulla barra dei menu oppure scegliere Applications > Utilities > Disk Utility.
- 3. Fare clic sul dispositivo che si desidera formattare. Ricordarsi di verificare che si preveda di formattare l'unità corretta, quindi fare clic sulla scheda Partizione. Dalla casella di riepilogo a

discesa Current (Corrente), selezionare 1 Partition (Partizione), quindi MS-DOS (FAT) nella casella di riepilogo a discesa Format (Formato). Il nome non ha importanza:

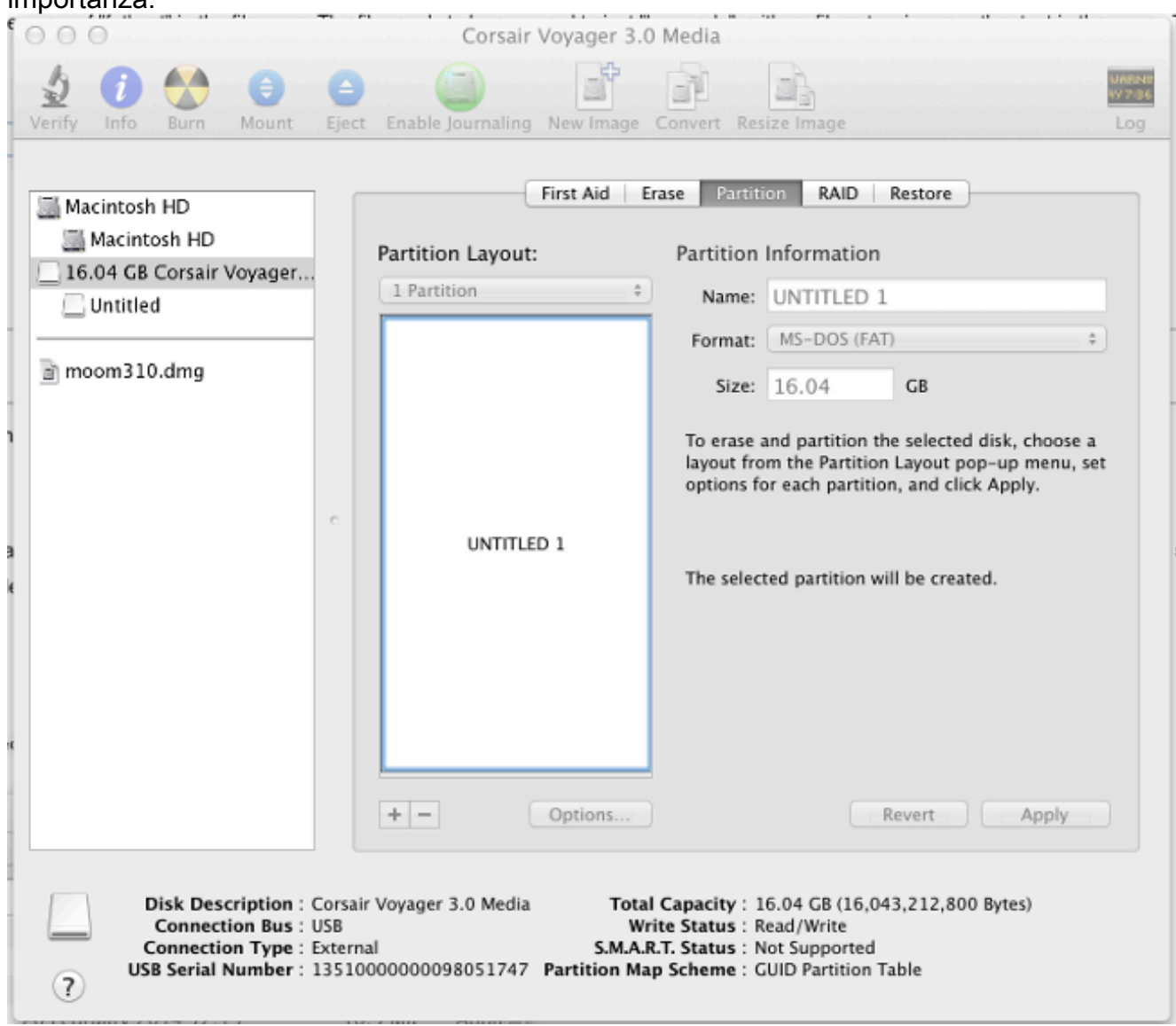

4. Fare clic su **Options** (Opzioni) nella parte inferiore della finestra. È importante scegliere Record di avvio principale come schema di partizione, in quanto per impostazione predefinita il Mac tenta di utilizzare la tabella di partizione GUID (Globally Unique Identifier):

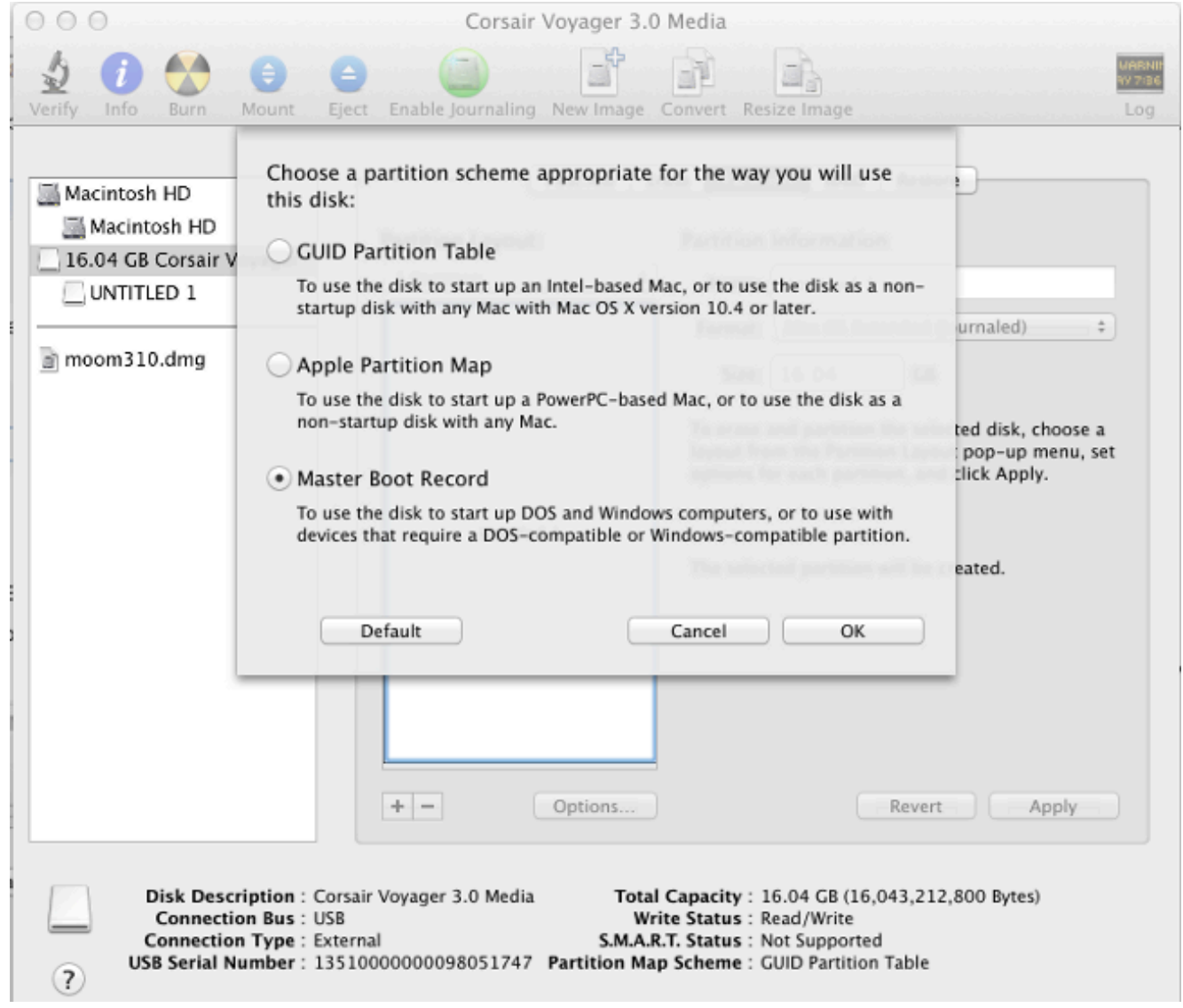

5. Fare clic su **Apply** (Applica). Una volta completata la formattazione, è necessario disporre di un dispositivo formattato correttamente. Accedere al dispositivo nel Finder e copiare il file nell'unità USB come si farebbe con qualsiasi altro file. Quindi fare clic sul file, premere il tasto INVIO e rinominarlo in "kupgrade":

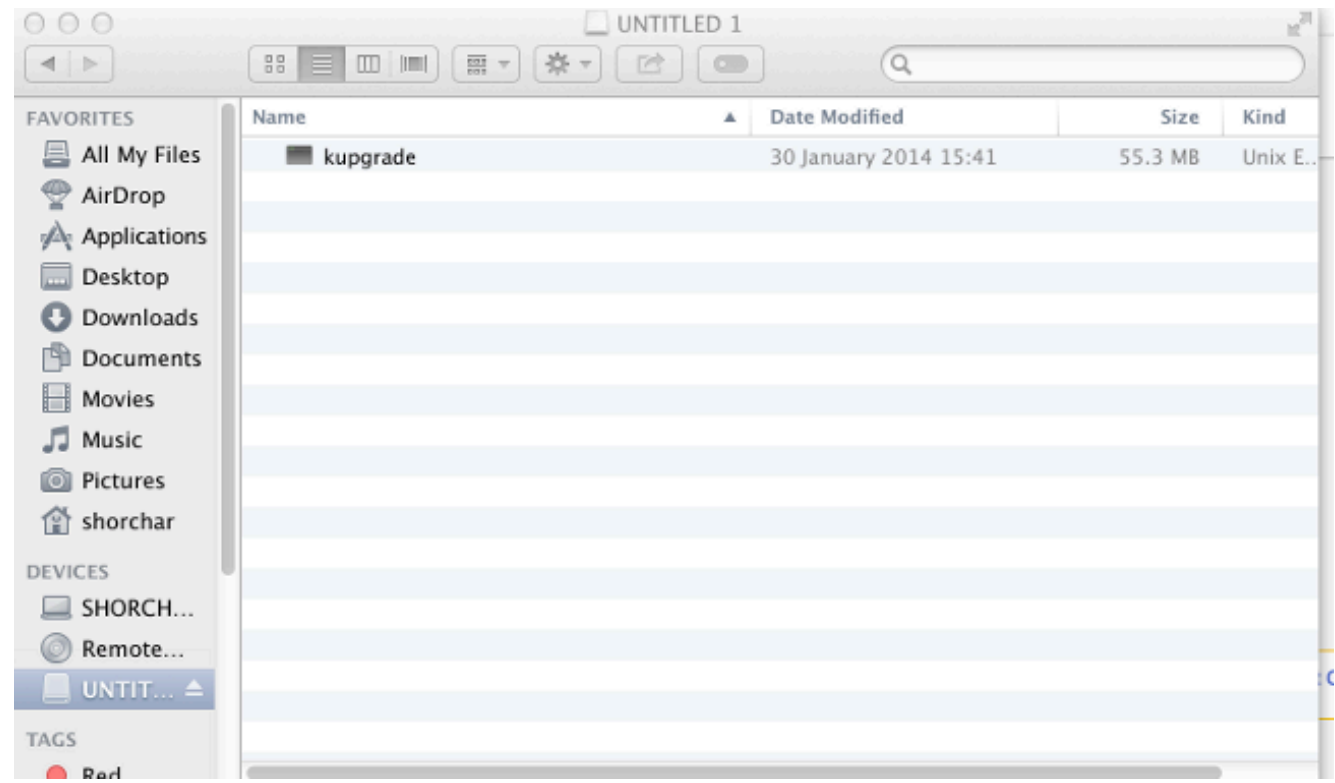

Il dispositivo di storage è pronto per essere utilizzato.

#### Ripristino - 8510 / 8710

La procedura è la stessa per entrambi gli switch 8510 e 8710, in quanto entrambi sono dotati dello stesso hardware.

Per ripristinare l'unità:

- 1. Preparare una chiavetta USB come descritto in precedenza.
- 2. Inserire la chiavetta USB in una delle due porte USB nella parte anteriore del blade, in alto vicino alla connessione della console. Collegare un cavo console alla porta console e caricare un emulatore di terminale (le impostazioni della porta seriale sono 38400 bps, 8 bit di dati, 1 bit di stop, nessuna parità):
- 3. Riavviare l'unità. Immettere **shutdown** e **reboot** nella console seriale:

```
 MCU:> shutdown
shutting down
MCU:> reboot
104725.174 SYSTEM : Warning : Product activation key required
reboot: waiting for shutdown to complete
104729.531 SYSTEM : Info : shutdown monitor - shutdown initiated
104729.531 GATEKEEPER : Info : shutdown initiated
104729.531 GATEKEEPER : Info : shutdown complete
104729.531 CONFERENCE : Info : no active participants - shutdown now complete
104730.032 SYSTEM : Info : shutdown process - all priority 100 handlers complete
104730.032 SYSTEM : Info : shutdown process - shutdown complete
Waiting (max 60 seconds) for system process `vnlru' to stop...done
Waiting (max 60 seconds) for system process `fastpath' to stop...done
Waiting (max 60 seconds) for system process `bufdaemon' to stop...done
Waiting (max 60 seconds) for system process `syncer' to stop...
Syncing disks, vnodes remaining...0 0 done
All buffers synced.
Uptime: 29m39s
...
Rebooting...
```

```
cpu_reset: Stopping other CPUs
Host requested soft-reboot... Asserting nHOST_RESET
HUB configured.
Hardware Revision = 0x01
SlotID = 0xf2Asserting MCU_DSP_PWR_EN
Deasserting nHOST_RESET
```
Al riavvio dell'unità, dovrebbe essere visualizzato un messaggio che indica che è in corso il caricamento di un file kupgrade da un dispositivo USB. Una volta terminata la copia e avviato l'apparecchio, scollegare la chiavetta USB:

```
 Checking system timer ... OK
EEPROM digest:
84 b2 ce a9 66 a2 4f 9b e4 b0 6b 66 c1 53 a9 82
FreeUsbd v.0.1.2
USB pre initialised
FIDDLESTICKS
Host stat now 42
USB mass storage manufacturer : General (8644)
USB mass storage product name : USB Flash Disk (8003)
USB mass storage serial number: 0531230000000636
Number of logical drives: 1
USB drive (1) mounted: fsName 'usbfs2a'
kernel_boot(usbfs1a:kupgrade)
kernel_boot(usbfs2a:kupgrade)
....................................................
No fat payload ## unplug here
Image version: 4.0(2.8)
entrypoint 0xc045f2b0
KDB: debugger backends: ddb
KDB: current backend: ddb
Copyright (c) 1992-2013 The FreeBSD Project.
Copyright (c) 1979, 1980, 1983, 1986, 1988, 1989, 1991, 1992, 1993, 1994
The Regents of the University of California. All rights reserved.
FreeBSD is a registered trademark of The FreeBSD Foundation.
FreeBSD 8.4-RELEASE #0: Fri Jan 31 13:08:49 GMT 2014
```
4. Una volta avviato l'apparecchio, inizia il processo di recupero. Vengono create le nuove partizioni, quindi i file vengono copiati e il firmware aggiornato come un normale aggiornamento.

```
*********************
* Starting kupgrade *
*********************
Mounting filesystems...
ugen2.2: <General> at usbus2 (disconnected)
umass0: at uhub2, port 2, addr 2 (disconnected)
(da0:umass-sim0:0:0:0): lost device - 0 outstanding, 3 refs
(da0:umass-sim0:0:0:0): got CAM status 0xa
(da0:umass-sim0:0:0:0): fatal error, failed to attach to device
(da0:umass-sim0:0:0:0): removing device entry
kupgrade running in mode: fatbust
ugen1.2: <TANDBERG 09> at usbus1
Erasing ALL filesystems in 5 seconds...
Creating partition table
******* Working on device /dev/ada0 *******
Creating disk label
Creating root fs
/dev/ada0s2a: 384.0MB (786432 sectors) block size 16384, fragment size 2048 using 4
cylinder groups of 96.02MB, 6145 blks, 12352 inodes.
super-block backups (for fsck -b #) at: 160, 196800, 393440, 590080
newfs: Cannot retrieve operator gid, using gid 0.
Creating cfg fs
```

```
/dev/ada0s2b: 16.0MB (32768 sectors) block size 16384, fragment size 2048 using 4
cylinder groups of 4.02MB, 257 blks, 576 inodes.
super-block backups (for fsck -b #) at: 160, 8384, 16608, 24832
newfs: Cannot retrieve operator gid, using gid 0.
Creating rdwr fs
/dev/ada0s2d: 64.0MB (131072 sectors) block size 16384, fragment size 2048 using 4
cylinder groups of 16.02MB, 1025 blks, 2112 inodes.
super-block backups (for fsck -b #) at: 160, 32960, 65760, 98560
newfs: Cannot retrieve operator gid, using gid 0.
Creating cdr fs
/dev/ada0s2e: 256.0MB (524288 sectors) block size 16384, fragment size 2048 using 4
cylinder groups of 64.02MB, 4097 blks, 8256 inodes.
super-block backups (for fsck -b #) at: 160, 131264, 262368, 393472
newfs: Cannot retrieve operator gid, using gid 0.
Creating fat fs
/dev/ada0s1: 529040 sectors in 66130 FAT32 clusters (4096 bytes/cluster)
BytesPerSec=512 SecPerClust=8 ResSectors=4 FATs=2 Media=0xf0 SecPerTrack=36
Heads=255 HiddenSecs=0 HugeSectors=530082 FATsecs=518 RootCluster=2 FSInfo=1 Backup=2
All filesystems recreated, mounting...
Verify fat filesystem:
** /dev/ada0s1
** Phase 1 - Read and Compare FATs
** Phase 2 - Check Cluster Chains
** Phase 3 - Checking Directories
** Phase 4 - Checking for Lost Files
1 files, 264516 free (66129 clusters)
default v1
Upgrading system:
Extracting cfg
: 0% 25% 50% 75% 100%
********************************************************************************
Extracting file system:
0% 25% 50% 75% 100%
********************************************************************************
Extracting fat:
0% 25% 50% 75% 100%
********************************************************************************
Upgrading flash systems
Upgrading LOM:
This version is already installed. Skipping.
Upgrading HUB:
This version is already installed. Skipping.
Upgrading L2:
This version is already installed. Skipping.
Upgrading LCD:
This version is already installed. Skipping.
Upgrade complete.
Rebooting...
Waiting (max 60 seconds) for system process `vnlru' to stop...done
Waiting (max 60 seconds) for system process `bufdaemon' to stop...done
Waiting (max 60 seconds) for system process `syncer' to stop...
Syncing disks, vnodes remaining...0 0 done
All buffers synced.
Uptime: 56s
```
5. L'unità si riavvia e, si spera, si avvia normalmente nell'applicazione MCU/TS; a questo punto è possibile riconfigurarla normalmente. Se a questo punto l'unità non si avvia, contattare il centro TAC.

#### Ripristino - Serie 4500

- 1. Preparare la scheda Compact Flash seguendo le istruzioni precedenti. La scheda Compact Flash deve essere formattata. Assicurarsi che l'unico file presente nella scheda sia "kupgrade" e che contenga l'immagine del fatbust.
- 2. Posizionare la scheda nell'apposito slot sulla parte anteriore della MCU. Collegare un cavo console alla porta console e caricare un emulatore di terminale (le impostazioni della porta seriale sono 38400 bps, 8 bit di dati, 1 bit di stop, nessuna parità)
- 3. Potrebbe essere necessario premere Invio un paio di volte per visualizzare la richiesta MCU. Quando si dispone di una console, immettere shutdown per arrestare la MCU. Quindi, immettere reboot per riavviarlo.Se la MCU non si avvia, spegnere e riaccendere la MCU o inserire la scheda prima del riavvio.Durante il processo di avvio, la MCU rileva la scheda CF inserita. Quindi, tenta di copiare il file di upgrade nella memoria e inizia l'avvio da esso:

```
 rebooting
*** (C) Codian Ltd 2004-2005 ***
Resetting PCI
Calling Mpc107init
Mpc107init done
Testing SDRAM data lines ... ok
Testing SDRAM address lines ... ok
Relocating .text from FFF00000-FFF0B36E to 0E010000
Relocating .data from FFF0B380 to 0E01B380-0E01B7C8
Clearing .bss from 0E01B7C8-0E09EDA4
Initialising timebase regs
Calling main L1 strap : built at Jul 7 2005 - 23:19:46
L2 found : image size 000362e4 version 2005:07:08 11:19
Starting L2
L2 Bootstrap
Relocating .text from FFF10000-FFF450B0 to 0E010000
Relocating .data from FFF450C0 to 0E0450C0-0E0462E4
Clearing .bss from 0E0462E4-0E0CA930
Calling main Hello from l2_main
card detected in internal slot (EXCA_STATUS = 4c)
waiting until status ready ...ok!
mounting dos0
fatsize = 00010000
card detected in external slot (EXCA_STATUS = 6f)
waiting until status ready ...ok!
mounting dos1
fatsize = 0001e600Product - Unknown (00000054)
MAC address - 00:0d:7c:e2:00:06
Serial number - XX710003
Motherboard serial number - SM00674
Slotmask : 00000028
03 - SD01127
05 - SD01234
Devmode : 00010000
Trying dos1:kupgrade
copying dos1:kupgrade to md0:00000000..................................
...........................0226bbe6 bytes copied # the unit is copying the image
Image version : 4.5(1.45)
fd=7loadelf fd=7 Elf_Ehdr=0xefffe58 marks=0xe0c632c flags=0000003f
loadelf line 78
loadelf line 86
loadelf line 93
loadelf line 150
loadelf line 165
loadelf line 178
loadelf line 200
loadelf line 200
```
ok MARK[0] = 00090000 MARK[1] = 00090000 MARK[2] = 00000001 MARK[3] = 024f7da8 MARK[4] = 02530838 calling ksyms\_init (startkernel=0x090000 endkernel=0x253b000 edata=0x0 end=0x7f454c46 startsym=0x24f7da8 endsym=0x2530838 ksyms\_init Loaded initial symtab at 0x24f7da8, strtab at 0x25162dc, # entries 7245 Copyright (c) 1996, 1997, 1998, 1999, 2000, 2001, 2002, 2003 The NetBSD Foundation, Inc. All rights reserved. Copyright (c) 1982, 1986, 1989, 1991, 1993 The Regents of the University of California. All rights reserved. NetBSD 1.6ZG (RAMDISK) #0: Fri Sep 6 20:35:51 UTC 2013 jenkins@bv-freebsd-01:/scratch/jenkins/workspace/netbsd1.6-ramdisk- default/systems/os/netbsd/src/sys/arch/ marvin/compile/obj/RAMDISK total memory = 240 MB avail memory = 183 MB using 3072 buffers containing 12388 KB of memory sysctl\_createv: sysctl\_create(cacheinfo) returned 17 mainbus0 (root)mainbus\_attach eumbbus\_match: cpu eumbbus cpu0 at mainbus0: Version 0x8081 (Revision 0x1014), ID 0 (primary) cpu0: HID0 90c000<DOZE,DPM,ICE,DCE> config\_found cpu done eumbbus\_match: eumbbus eumbbus eumbbus0 at mainbus0eumbbus\_attach ....... ....... wd0 at atabus0 drive 0: <SILICONSYSTEMS INC 256MB> wd0: drive supports 1-sector PIO transfers, LBA addressing wd0: 248 MB, 994 cyl, 16 head, 32 sec, 512 bytes/sect x 508928 sectors howto 2 bootdev 0 boot device: wd0 root on md0a dumps on md0b about to call domountroothook about to call vfs mountroot rtcinit() Warm Boot Time is now 02:11:16.53 07/08/14 root file system type: ffs Enabling serial port... Setting up serial terminal... Starting kupgrade process **\*\*\*\*\*\*\*\*\*\*\*\*\*\*\*\*\*\*\*\*\* \* Starting kupgrade \* \*\*\*\*\*\*\*\*\*\*\*\*\*\*\*\*\*\*\*\*\* # remove CF card here** Checking filesystems... Mounting filesystems... card ready rbus\_space\_alloc: addr 0, size 1000, mask fff, align 1000 Mounting flash card... **kupgrade running in mode: fatbust # recovery process begins** Erasing ALL filesystems in 5 seconds... Wipe MBR card ready rbus\_space\_alloc: addr 0, size 1000, mask fff, align 1000 32+0 records in 32+0 records out 16384 bytes transferred in 0.675 secs (24272 bytes/sec) Add MBR

card ready rbus\_space\_alloc: addr 0, size 1000, mask fff, align 1000 wd0: no disk label fdisk: partition table invalid, no magic in sector 0 card ready rbus\_space\_alloc: addr 0, size 1000, mask fff, align 1000 wd0: no disk label fdisk: partition table invalid, no magic in sector 0 card ready rbus\_space\_alloc: addr 0, size 1000, mask fff, align 1000 wd0: no disk label fdisk: partition table invalid, no magic in sector 0 card ready rbus\_space\_alloc: addr 0, size 1000, mask fff, align 1000 wd0: no disk label fdisk: partition table invalid, no magic in sector 0 add cf disklabel card ready rbus space alloc: addr 0, size 1000, mask fff, align 1000 wd0: no disk label disklabel: Invalid signature in mbr record 0 newfs 0a card ready rbus\_space\_alloc: addr 0, size 1000, mask fff, align 1000 /dev/rwd0a: 64.0MB (131072 sectors) block size 8192, fragment size 1024 using 4 cylinder groups of 16.00MB, 2048 blks, 3968 inodes. super-block backups (for fsck -b #) at: 32, 32800, 65568, 98336, newfs 0d card ready rbus\_space\_alloc: addr 0, size 1000, mask fff, align 1000 /dev/rwd0d: 8.0MB (16384 sectors) block size 8192, fragment size 1024 using 4 cylinder groups of 2.00MB, 256 blks, 448 inodes. super-block backups (for fsck -b #) at: 32, 4128, 8224, 12320, newfs 0b card ready rbus\_space\_alloc: addr 0, size 1000, mask fff, align 1000 /dev/rwd0b: 130748 sectors in 32687 FAT16 clusters (2048 bytes/cluster) MBR type: 6 bps=512 spc=4 res=1 nft=2 rde=512 mid=0xf8 spf=128 spt=32 hds=16 hid=32 bsec=131040 card ready rbus\_space\_alloc: addr 0, size 1000, mask fff, align 1000 Extracting read-write fs 0% 0 0.00 KB/s --:-- ETA 19% 175 KB 174.38 KB/s 00:04 ETA/ 100% 885 KB 439.40 KB/s 00:00 ETA 100% 885 KB 415.22 KB/s 00:00 ETA /dev/rwd0a: 64.0MB (131072 sectors) block size 8192, fragment size 1024 using 4 cylinder groups of 16.00MB, 2048 blks, 3968 inodes. super-block backups (for fsck -b #) at: 32, 32800, 65568, 98336, Extracting root fs 0% 0 0.00 KB/s --:-- ETA 1% 722 KB 701.11 KB/s 01:26 ETA 2% 1554 KB 754.67 KB/s 01:19 ETA 3% 2335 KB 777.73 KB/s 01:15 ETA 4% 3058 KB 763.62 KB/s 01:16 ETA 6% 3826 KB 757.91 KB/s 01:15 ETA ... 99% 61359 KB 748.26 KB/s 00:00 ETA 99% 61375 KB 739.24 KB/s 00:00 ETA 99% 61407 KB 730.89 KB/s 00:00 ETA 100% 61411 KB 722.43 KB/s 00:00 ETA 100% 61411 KB 715.36 KB/s 00:00 ETA Upgrade complete umount: /rootfs: Device busy Rebooting... Aug 7 02:13:32 reboot: rebooted by root Aug 7 02:13:32 init: single user shell terminated, restarting

syncing disks... done

rebooting

\*\*\* (C) Codian Ltd 2004-2005 \*\*\* Resetting PCI Calling Mpc107init Mpc107init done Testing SDRAM data lines ... ok Testing SDRAM address lines ... ok Relocating .text from FFF00000-FFF0B36E to 0E010000 Relocating .data from FFF0B380 to 0E01B380-0E01B7C8 Clearing .bss from 0E01B7C8-0E09EDA4 Initialising timebase regs Calling main L1 strap : built at Jul 7 2005 - 23:19:46 L2 found : image size 000362e4 version 2005:07:08 11:19 Starting L2 L2 Bootstrap Relocating .text from FFF10000-FFF450B0 to 0E010000 Relocating .data from FFF450C0 to 0E0450C0-0E0462E4 Clearing .bss from 0E0462E4-0E0CA930 Calling main Hello from l2\_main card detected in internal slot (EXCA\_STATUS = 4c) waiting until status ready ...ok! mounting dos0 fatsize = 00010000 no card in external slot (EXCA\_A[EXCA\_STATUS] = 00) Product - Unknown (00000054) MAC address - 00:0d:7c:e2:00:06 Serial number - XX710003 Motherboard serial number - SM00674 Slotmask : 00000028 03 - SD01127 05 - SD01234 Devmode : 00010000 Trying dos1:kupgrade error opening source file dos1:kupgrade Trying dos0:kupgrade error opening source file dos0:kupgrade Trying dos0:netbsd copying dos0:netbsd to md0:00000000.........................002f09c3 bytes copied Image version : 4.5(1.45)  $fd=6$ loadelf fd=6 Elf\_Ehdr=0xefffe58 marks=0xe0c632c flags=0000003f loadelf line 78 loadelf line 86 loadelf line 93 loadelf line 150 loadelf line 165 loadelf line 178 loadelf line 200 loadelf line 200 ok MARK[0] = 00090000 MARK[1] = 00090000 MARK[2] = 00000001 MARK[3] = 005ff688 MARK[4] = 00648c48 Copyright (c) 1996, 1997, 1998, 1999, 2000, 2001, 2002, 2003, 2004, 2005, 2006, 2007, 2008, 2009, 2010 The NetBSD Foundation, Inc. All rights reserved. Copyright (c) 1982, 1986, 1989, 1991, 1993 The Regents of the University of California. All rights reserved. NetBSD 5.1 (ZAPHODCONF) #0: Tue Apr 1 17:33:24 BST 2014 root@bv-ubuntu-09:/ram-work/systems/os/netbsd5\_1/usr/src/sys /arch/sandpoint/compile/obj/ZAPHODCONF

**boot process continues**

L'unità si riavvia e, si spera, si avvia normalmente nell'applicazione MCU/TS; a questo punto è possibile riconfigurarla normalmente. Se a questo punto l'unità non si avvia, contattare Cisco TAC

## Verifica

Attualmente non è disponibile una procedura di verifica per questa configurazione.

# Risoluzione dei problemi

Al momento non sono disponibili informazioni specifiche per la risoluzione dei problemi di questa configurazione.